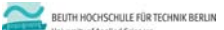

## **Übungen zur Wirtschaftsinformatik 2 LE 08 – Transaktionen**

Prof. Dr. Thomas Off http://www.ThomasOff.de/lehre

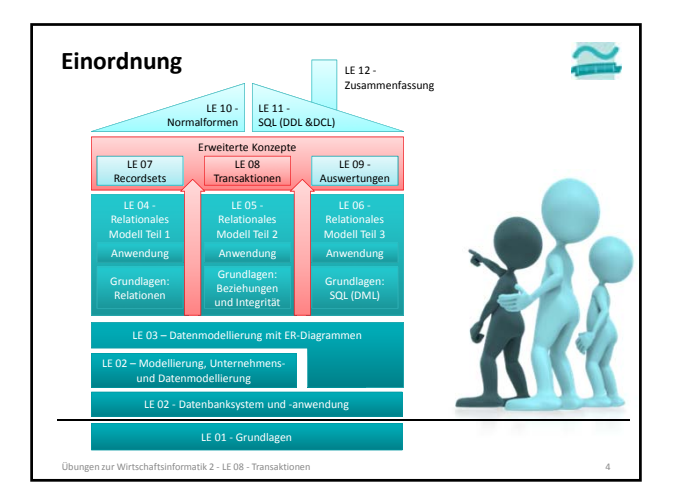

#### **Inhalt**

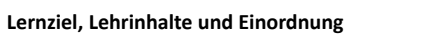

#### **Anwendung von Transaktionen mit MS Access**

- Grundlegende Übungen
	- Implementierung der Lagerbestandsverwaltung
	- Absicherung mit Transaktionen
- Weiterführende Übungen
	- Implementierung des Bestellprozesses als Szenarios mehrerer zusammengehöriger Datenbankoperationen
		- Erzeugen einer Bestellung
		- Kopieren des Warenkorbs in Bestellungspositionen
		- Leeren des Warenkorbs
	- Absicherung mit Transaktionen

uaftsinformatik 2 − LE 08 − Transak

### **Ausblick**

### **Transaktionen: Übung Ü8.1**

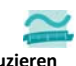

**Ü8.1: Lagerbestand beim Hinzufügen zum Warenkorb reduzieren** – Ergänzen Sie die vorhandene Funktion **hinzufuegen()** im Modul **mdlWarenkoerbe**

- Fügen Sie eine weitere SQL‐Anweisungen ein die den Lagerbestand beim Hinzufügen eines Artikels zum Warenkorb reduziert
- Nutzen Sie eine SQL **UPDATE-**Anweisung, bei der Sie in der WHERE-<br>Bedingung den als Parameter übergebenen Primärschlüssel des<br>Produktes verwenden
- Warum müssen beide Anweisungen in einer Transaktion erfolgen? Schreiben Sie Ihre Antwort auf diese Frage als Kommentar in den Quellcode.
- Sichern Sie die zusammengehörigen SQL‐Anweisungen mit einer Transaktion ab, damit diese atomar ausgeführt werden

Hinweis: Bei einem Online-Shop würde der Lagerbestand erst bei<br>der Bestellung reduziert. Zum Zweck der Übung erfolgt die **Lagerbestandsverwaltung hier bereits beim Hinzufügen und Entfernen von Artikeln aus dem Warenkorb.**

Übungen zur Wirtschaftsinformatik 2 ‐ LE 08 ‐ Transaktionen 8

#### **Transaktionen: Übung Ü8.2**

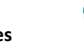

**Ü8.2 (Teil 1): Weitere Funktionen zur Anpassung des Lagerbestands**

- Ergänzen Sie weitere vorhandenen Funktionen im Modul **mdlWarenkoerbe** um SQL‐Anweisungen zum
- Reduzieren des Lagerbestands beim Erhöhen der Anzahl des Artikels im Warenkorb
- Erhöhen des Lagerbestands bei Löschen eines Artikels aus dem Warenkorb
- Nutzen Sie die **DLookup()**‐Funktion, um z.B. den Primärschlüssel des Produktes zu ermitteln, der zum Warenkorbeintrag gehört

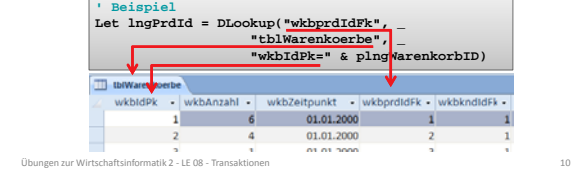

### **Transaktionen: Übung Ü8.2**

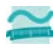

**Ü8.2 (Teil 2): Weitere Funktionen zur Anpassung des Lagerbestands**

- …
- Warum müssen beide Anweisungen in einer Transaktion erfolgen? Schreiben Sie Ihre Antwort auf diese Frage als Kommentar in den Quellcode.
- Sichern Sie die zusammengehörigen SQL‐Anweisungen mit einer Transaktion ab, damit diese atomar ausgeführt werden

**Hinweis: Bei einem Online‐Shop würde der Lagerbestand erst bei der Bestellung reduziert. Zum Zweck der Übung erfolgt die Lagerbestandsverwaltung hier bereits beim Hinzufügen und Entfernen von Artikeln aus dem Warenkorb.**

Übungen zur Wirtschaftsinformatik 2 ‐ LE 08 ‐ Transaktionen 11

### **Transaktionen: Übung Ü8.3**

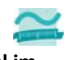

**Ü8.3 (Teil 1): Lagerbestand beim Reduzieren der Anzahl im Warenkorb erhöhen**

- Ergänzen Sie die vorhandene Funktion **reduziereAnzahlperRecordset()** im Modul **mdlWarenkoerbe** um das Erhöhen des Lagerbestands,
- indem Sie nachdem der Zeiger im Recordset Warenkorb auf den richtigen Warenkorbeintrag zeigt dort den Fremdschlüssel des Produktes lesen und in einer Variable speichern und
- nach Abschluss aller Änderungen am Recordset des Warenkorbs (d.h. nach dem Close) ein neues Recordset für den Zugriff auf die Tabelle tblProdukte öffnen
- den Recordset‐Zeiger auf den ersten (und einzigen) Eintrag mit dem Schlüssel des Produktes setzen
- das Recordset in den Änderungsmodus schalten, die Änderung des Lagerbestands vornehmen und abschließen

Übungen zur Wirtschaftsinformatik 2 ‐ LE 08 ‐ Transaktionen 13

## **Transaktionen: Übung Ü8.3**

**Ü8.3 (Teil 2): Weitere Funktionen zur Anpassung des Lagerbestands**

- …
- Welche Anweisungen müssen in einer Transaktion erfolgen? Schreiben Sie Ihre Antwort auf diese Frage als Kommentar in den Quellcode.
- Sichern Sie die zusammengehörigen Anweisungen mit einer Transaktion ab, damit diese atomar ausgeführt werden

**Hinweis: Bei einem Online‐Shop würde der Lagerbestand erst bei der Bestellung reduziert. Zum Zweck der Übung erfolgt die Lagerbestandsverwaltung hier bereits beim Hinzufügen und Entfernen von Artikeln aus dem Warenkorb.**

Übungen zur Wirtschaftsinformatik 2 ‐ LE 08 ‐ Transaktionen 14

#### **Ü8.4 (Teil 1): Implementieren Sie das Bestellen eines gefüllten Warenkorbs** – Implementieren Sie im Modul **mdlBestellungen** die Funktion **bestellen()**die als Parameter den Primärschlüssel eines Kunden übergeben bekommt und als Rückgabewert einen Long liefert – Prüfen Sie mit der Domänenfunktion **DCount()**, ob Artikel im Warenkorb des als Parameter übergebenen Kunden vorhanden sind (wenn nicht, Rückgabewert der Funktion auf **-1** setzen und Funktion vorzeitig verlassen) – Rufen Sie in allen anderen Fällen die Funktion **erzeugeBestellung()** (aus Ü7.4) auf und speichern Sie den Rückgabewert dieser Funktion als ID der neu erzeugten Bestellung in einer Variable speichern – ... **Wiederholung (LE01 – Grundlagen): Übung Ü8.4** Übungen zur Wirtschaftsinformatik 2 ‐ LE 08 ‐ Transaktionen 19

## **Ü8.4 (Teil 2): Implementieren Sie das Bestellen des eines Wiederholung (LE01 – Grundlagen): Übung Ü8.4**

**gefüllten Warenkorbs**

- ...
- Rufen Sie die Funktion **erzeugeBestellpositionen()** aus Ü7.5 und Ü7.6 auf und übergeben Sie ihr als Parameter die IDs der neu erzeugten Bestellung
- Rufen Sie die neue Funktion **loeschenWarenkorb()** aus Ü6.6 auf und übergeben Sie als Parameter die ID des aktuellen Kunden
- Geben Sie als Rückgabewert der Funktion **bestellen()** die ID der neuen Bestellung zurück und beenden Sie die Funktion

– …

### **Wiederholung (LE01 – Grundlagen): Übung Ü8.4**

#### **Ü8.4 (Teil 3): Implementieren Sie das Bestellen des eines gefüllten Warenkorbs**

ätik 2 – LE 08 – Tr

- …
- Erweitern Sie Ihr Formular des Warenkorbs um eine Schaltfläche "Bestellen"
	- Ermitteln Sie in der Ereignisprozedur den Primärschlüsselwert des aktuellen Kunden
	- Rufen Sie die neue Funktion **bestellen()** auf und übergeben Sie den Primärschlüssel des aktuellen Kunden
	- Speichern Sie den Rückgabewert der Funktion in einer Variable
	- Aktualisieren Sie das Formular des Warenkorbs, indem Sie es neu laden
	- Zeigen Sie eine Fehlermeldung, wenn die Bestellung nicht erfolgreich war, d.h. die Funktion **bestellen()** einen Rückgabewert < 0 liefert; andernfalls eine Erfolgsmeldung.
	- Schließen Sie das Formular des Warenkorbs

irtschaftsinformatik 2 - LE 08 – Transak

#### **Transaktionen: Übung Ü8.5**

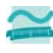

#### **Ü8.5: Bestellvorgang mit Transaktion absichern**

- Warum müssen welche der zuvor programmierten Anweisungen in einer Transaktion erfolgen? Schreiben Sie Ihre Antwort auf diese Frage als Kommentar in den Quellcode.
- Sichern Sie den Bestellvorgang mit Transaktionen ab, so dass
- die Prüfung des Warenkorbinhalts
- das Erzeugen einer neuen Bestellung
- das Kopieren des Warenkorbinhalts in die Bestellpositionen und
- das Leeren des Warenkorbs sollen durch eine Transaktion abgesichert werden, so dass sie als atomare Einheit ausgeführt werden
- Beachten Sie den Erfolgsfall (Commit) und den Fehlerfall (Rollback)

Übungen zur Wirtschaftsinformatik 2 ‐ LE 08 ‐ Transaktionen 24